## **Instructions for Viewing Property Files Online**

All property files, which were previously stored onsite at City Hall, are now available online. To view property information within the jurisdiction of the City of Carmel-by-the-Sea, please use our *GIS Mapping Tool* found at this link: [https://planningsites.org/CarmelPlanning/.](https://planningsites.org/CarmelPlanning/)

After clicking the link, you will notice a search field to the left of your screen that looks like this:

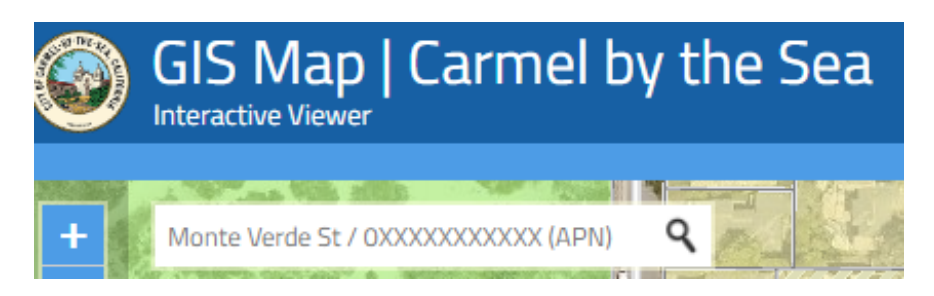

Type the full, 12-digit Assessor's Parcel Number (APN) with no dashes or spaces in the search field as shown in the example below. After typing the APN, press "Enter" on your keyboard.

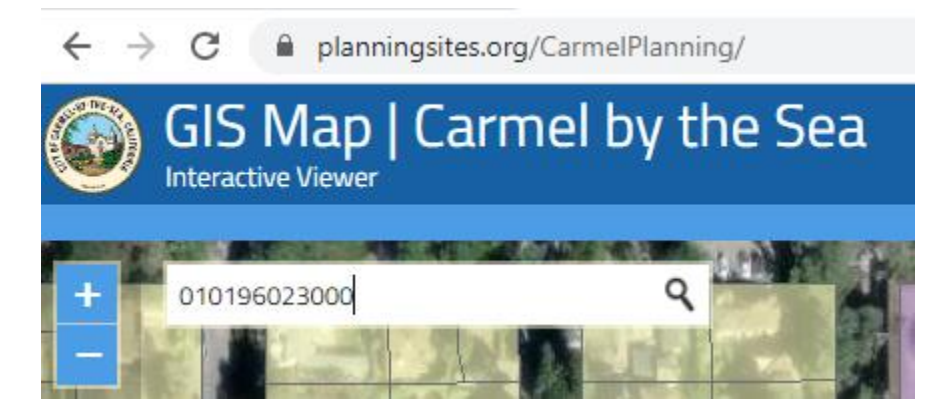

The map will automatically zoom in on the parcel associated with the APN you typed. On the parcel, you will see a small blue circle with an "i" in the middle.

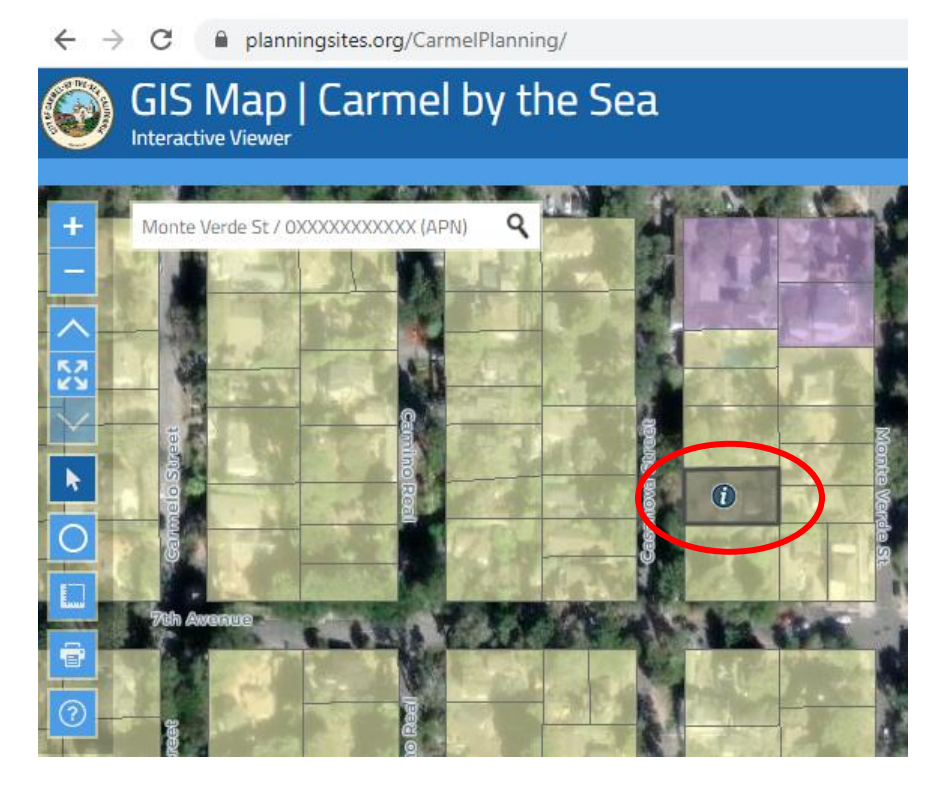

To the right of your screen, you should see a "Results" window, listing all the property information for that parcel.

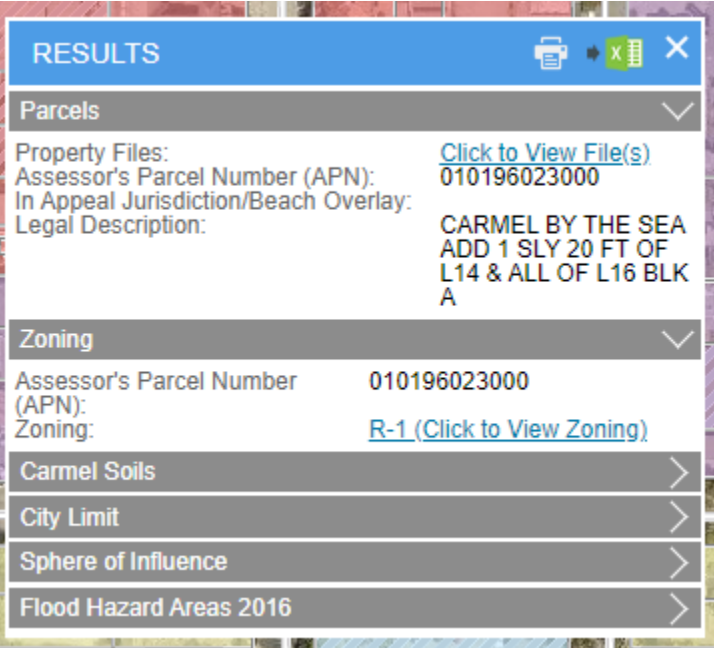

To view the property file, click the link that says "Click to View File(s)."

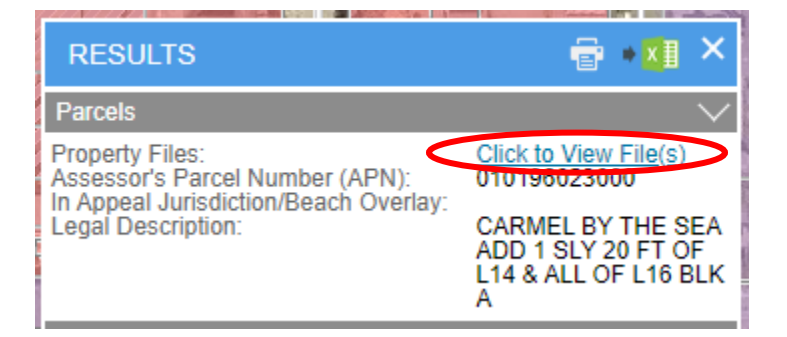

Here, you will find all the digital records for the property associated with the APN you specified.

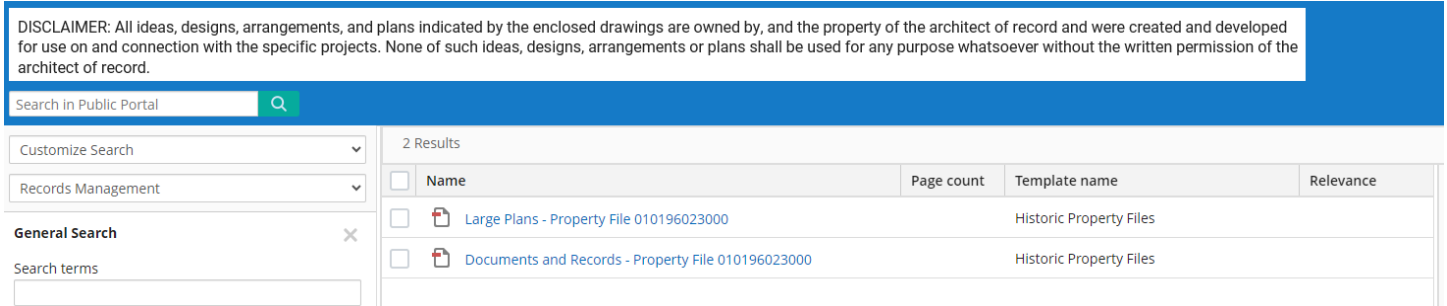

If you have any questions or need further assistance, please contact the Community Planning and Building Department at 831-620-2010.